## **Die automatische Vervollständigung des Internet-Explorers bereinigen**

Da der Verlauf eines Webbrowsers einiges über seinen Nutzer verrät, wird er regelmäßig gelöscht. Allerdings zeigt der Microsoft Internet Explorer bei der Eingabe in die Adresszeile immer noch Webseitenvorschläge von bereits besuchten Internetseiten an. Aber auch diese automatische Vervollständigungsfunktion lässt sich bereinigen und abschalten.

Den Ursprung dieser Funktion ist in der engen Verbindung der **Windows-Suche** mit dem **Internet-Explorer.** Die Webadressen aus dem Internet-Explorer werden von der Windows-Suche direkt mit **indiziert** um ein schnelleres **Suchergebnis** präsentieren zu können. Diese Funktionsverknüpfung wird bereits seit dem Internet-Explorer 8 und Windows XP eingesetzt.

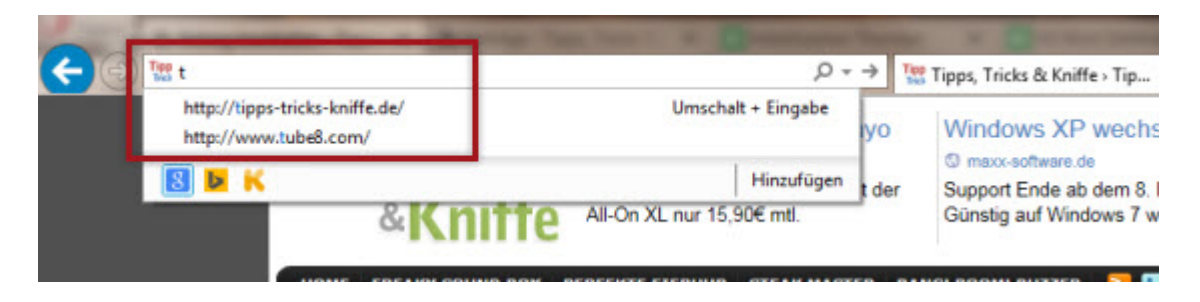

Zum Löschen der automatischen Vervollständigung starten Sie den **Internet-Explorer**, klicken auf das **Zahnradsymbol** und wählen die **Internetoptionen** aus.

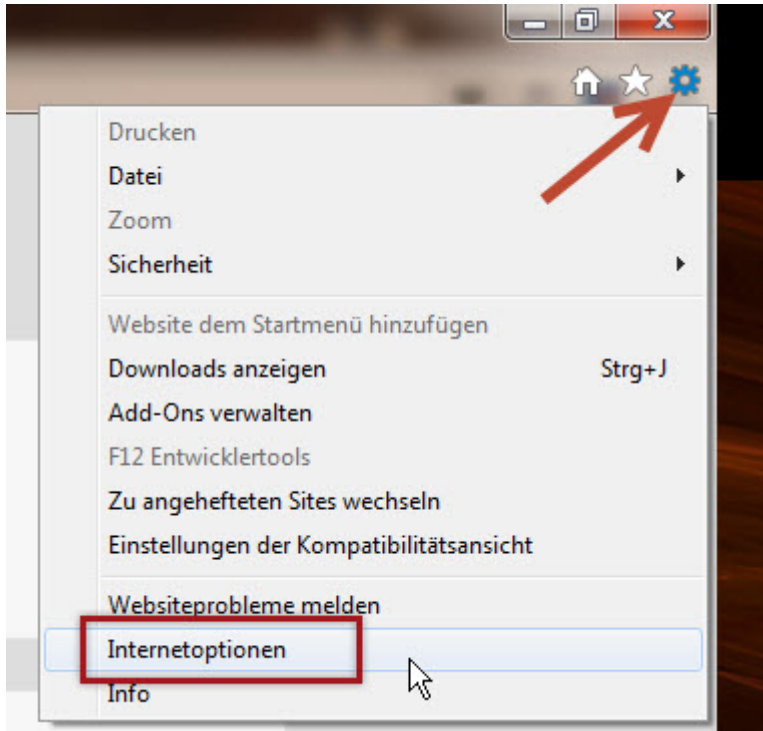

Im nächsten Dialogfenster wechseln Sie zum Register **Inhalte** und öffnen mit einem Mausklick im Bereich **Autovervollständigen** die **Einstellungen**. Im Unterfenster deaktivieren Sie die Einstellungen **Windows Search für bessere Suchergebnisse** und **Vorschlagen von URL´s**.

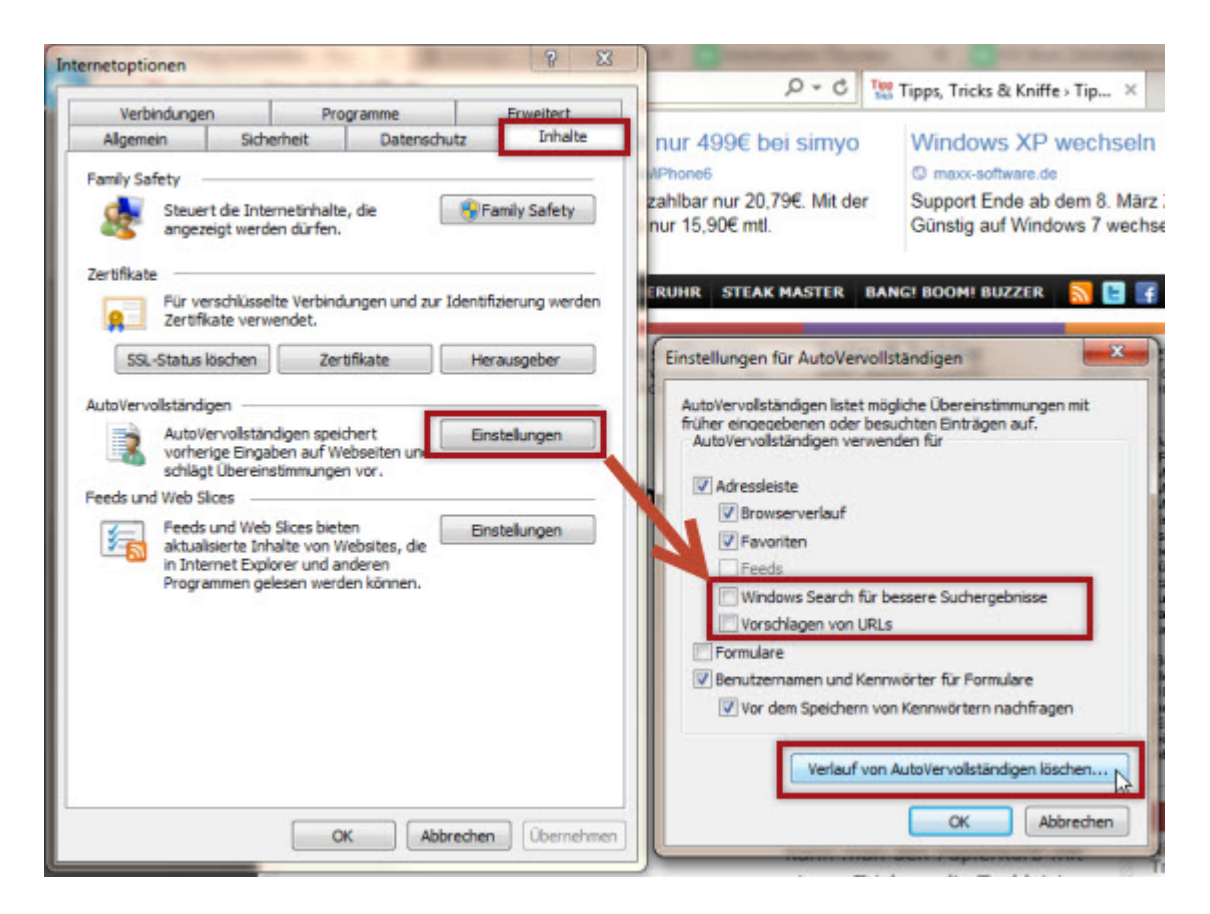

Danach klicken Sie auf die Schaltfläche **Verlauf von Autovervollständigen löschen**. Im nachfolgenden Dialogfenster können Sie bei Bedarf noch ein paar Feineinstellungen vornehmen. Der Button **Löschen** entfernt die ausgewählten Inhalte.

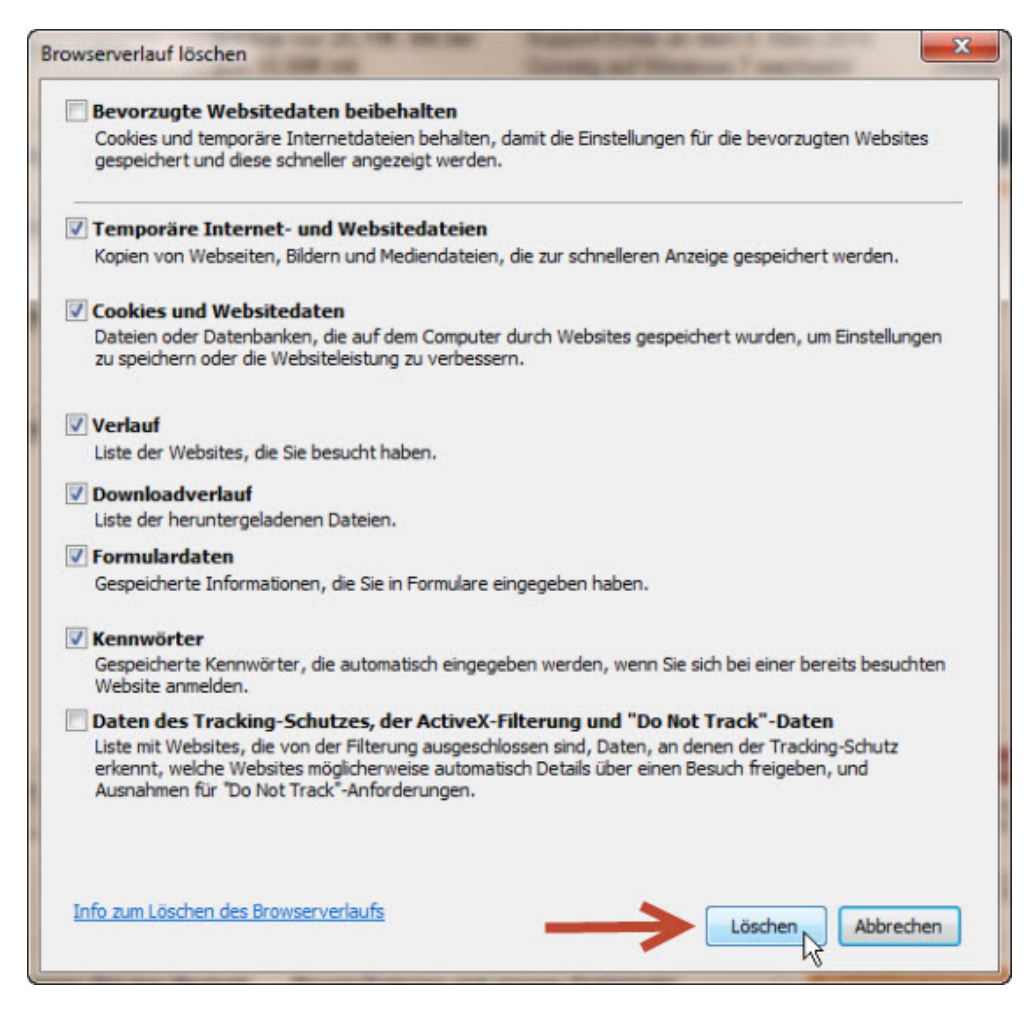

Bestätigen Sie nun die beiden noch offenen Fenster der Internetoptionen mit **OK**, um die Änderungen zu speichern. Ab sofort erscheinen in der Adresszeile des Internet-Explorers keine Vorschläge mehr.